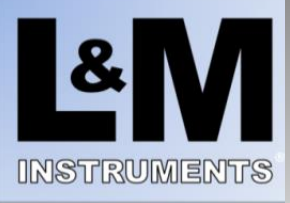

# **Apollo Quick Start Guide**

Use of the L&M hardware and software products indicate acceptance of the terms and conditions found here: https://landminstruments.com/legal/

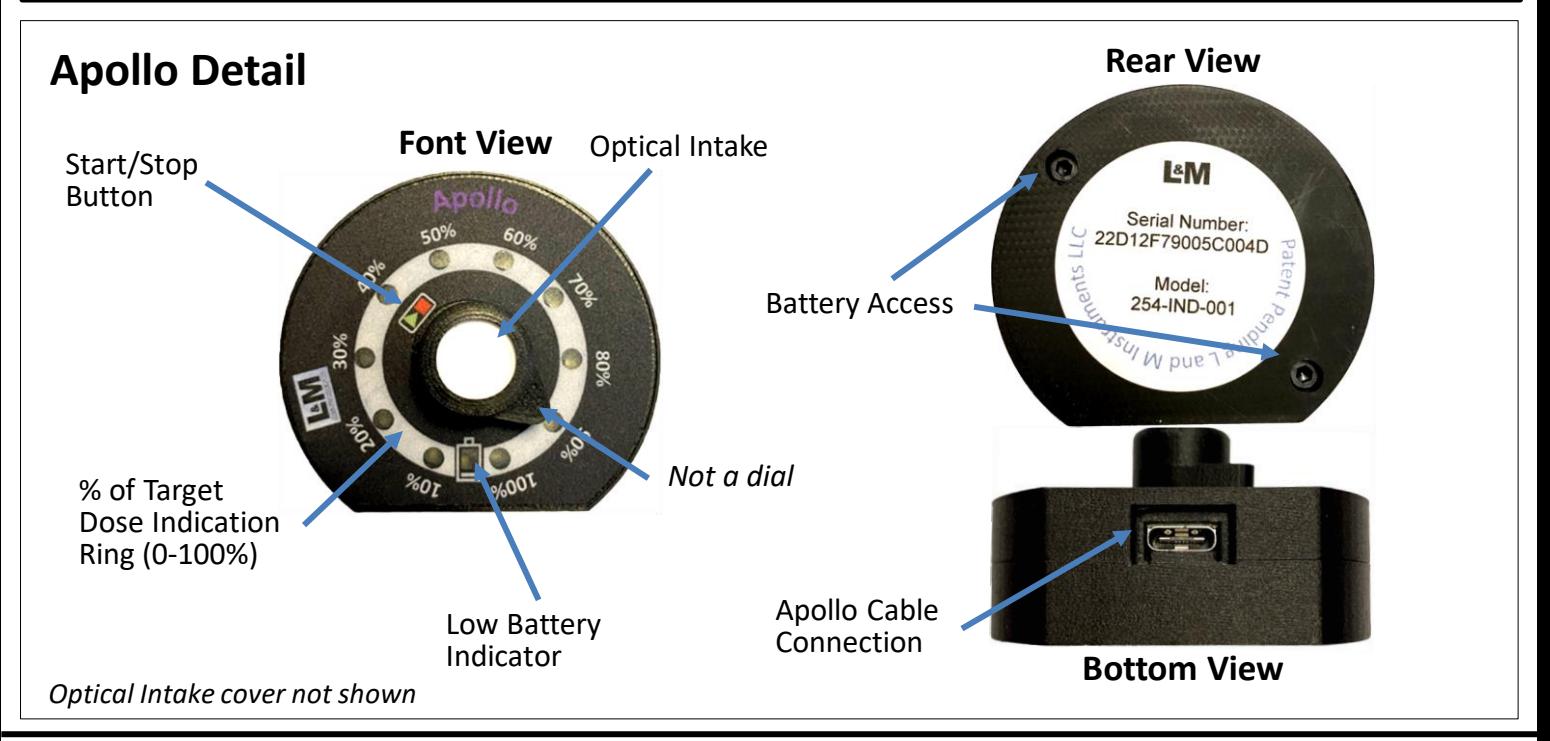

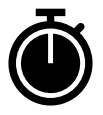

1) REMOVE COVER and start the measurement by pressing the Start/Stop button. Green LED's will "Count Down", counterclockwise to the start.

**Dose Indicator** 2) The device will update the percentage of target dose every 4 seconds and "ring the bell" with two full LED revolutions upon 100% dose. A third revolution indicates detector saturation occurred.

3) Stop the measurement by pressing the Start/Stop button. The LED's will circle clockwise once to confirm the stop.

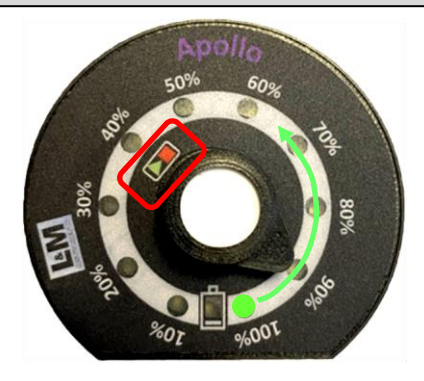

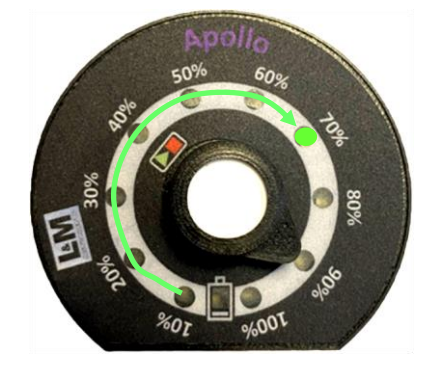

Note: To preserve battery life, the status indicator will automatically shut off either 15 minutes after 100% dose is reached and indicated or after 30 minutes (default) after the start of dose measurement, whichever is sooner.

Copyright© 2021 L and M Instruments LLC

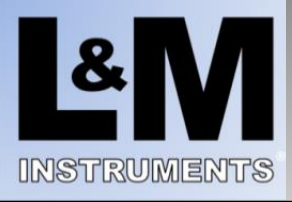

# **Apollo Modes (Stand-Alone and Computer-Controlled)**

Apollo can run in two modes as follows:

### **Stand-Alone Mode**

In this mode, the unit is used without a PC as described in the Dose Indicator section above. When using this mode, the Start/Stop button is used to start and stop the dose accumulation and the Apollo LED's provide the dose feedback.

### **Computer-Controlled Mode**

In this mode, a custom USB cable (APOLLO-LP-2-CBL-01) is used to connect Apollo to a Windows PC. In this mode, the Apollo device is controlled by the Apollo app running on the PC. The Apollo app will present one or more tabs, with each tab providing additional functionality as described below.

**WARNING**: When running in Computer-Controlled Mode, do not use the Start/Stop button on the Apollo device. In this mode, use the on-screen Apollo app controls to interact with the Apollo device.

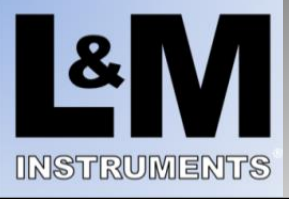

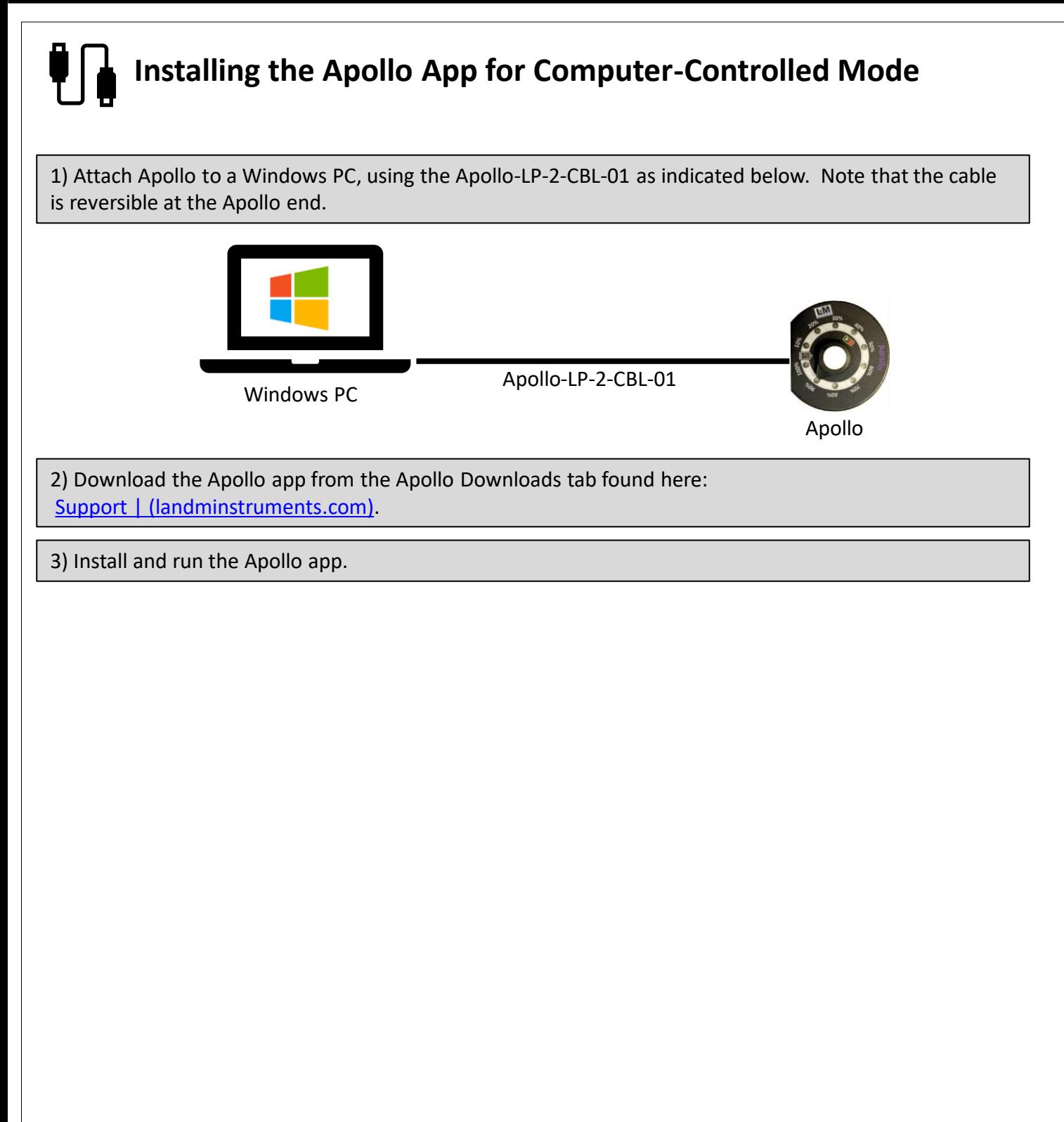

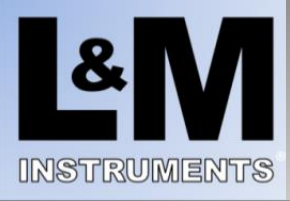

### **Setting the Target (100%) Dose**

1) Enter the target dose in the "Target (100%) Dose" field and click the "Set" button. An information bar at the top of the app will show progress. To configure another Apollo device, simply connect it and repeat this step.

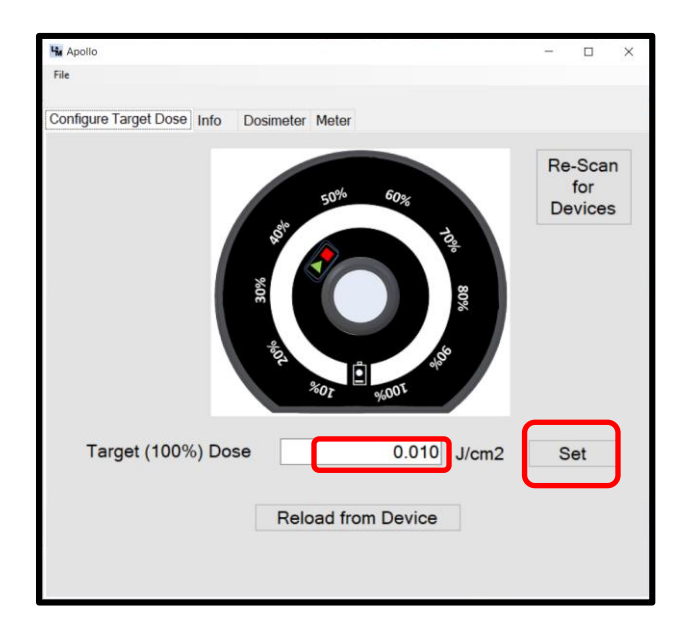

2) Close the Apollo app and use the unit without a PC as described in the Dose Indicator section above.

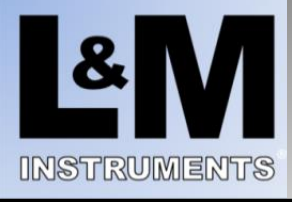

Ĭ

## **The "Info" Tab**

1) Your Apollo application may present an "Info" tab. This lists information about this specific Apollo device as well as configuration information. An example is provided below.

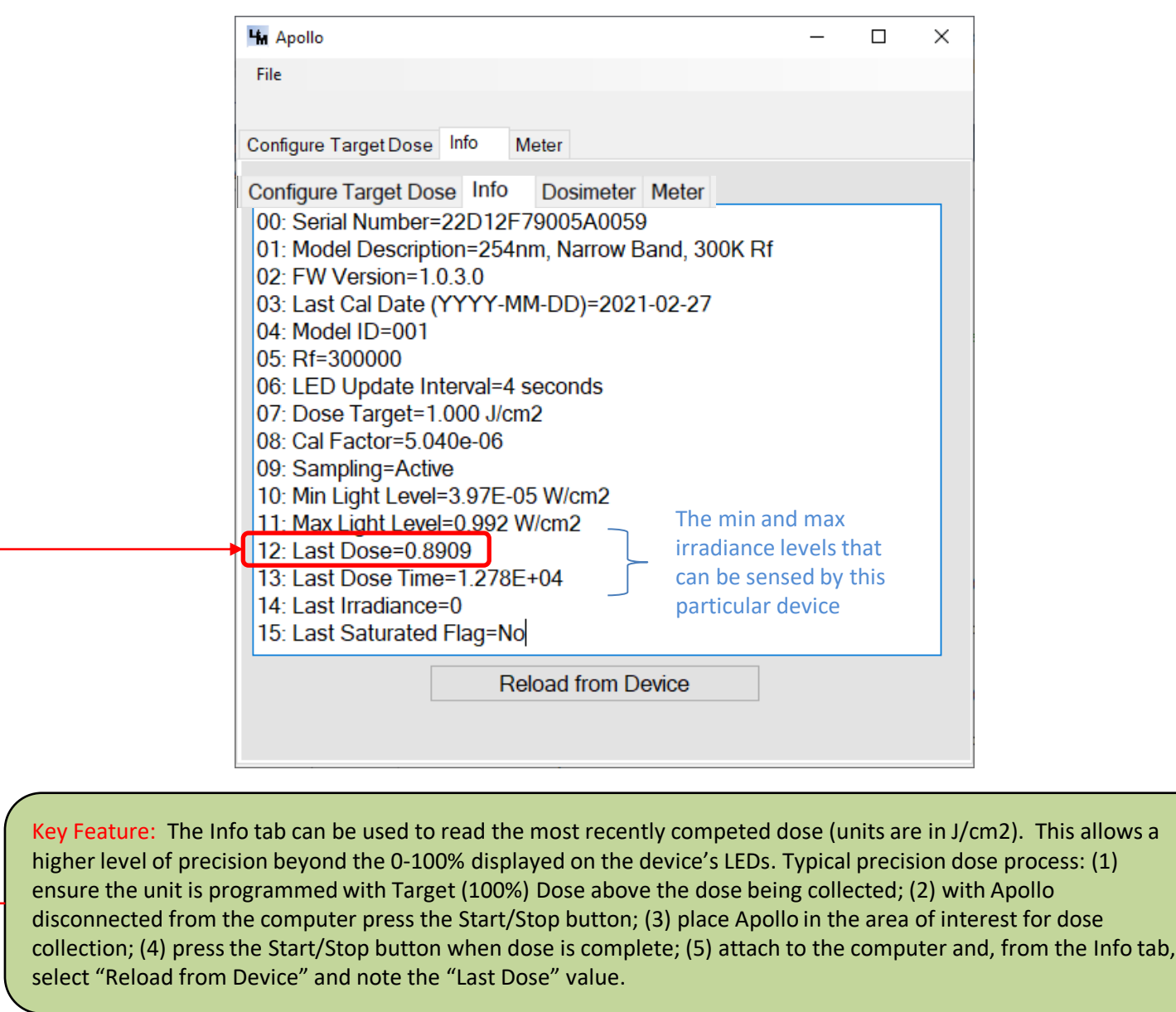

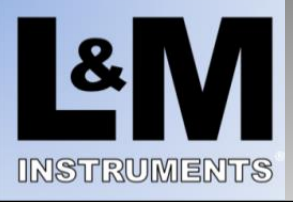

## **The "Dosimeter" Tab**

1) Your Apollo application may present a "Dosimeter" tab. This tab can be used to monitor and record both the dose and irradiance over time and mimics the device dosimeter usage without a computer. While the Apollo device is sampling the light at several kilohertz, the Meter tab will request an update on all presented data, from the device, at an interval of approximately 5 seconds.

**WARNING**: Do not use the Start/Stop button on the Apollo device when using this feature. Use the onscreen Apollo app controls to interact with the Apollo device.

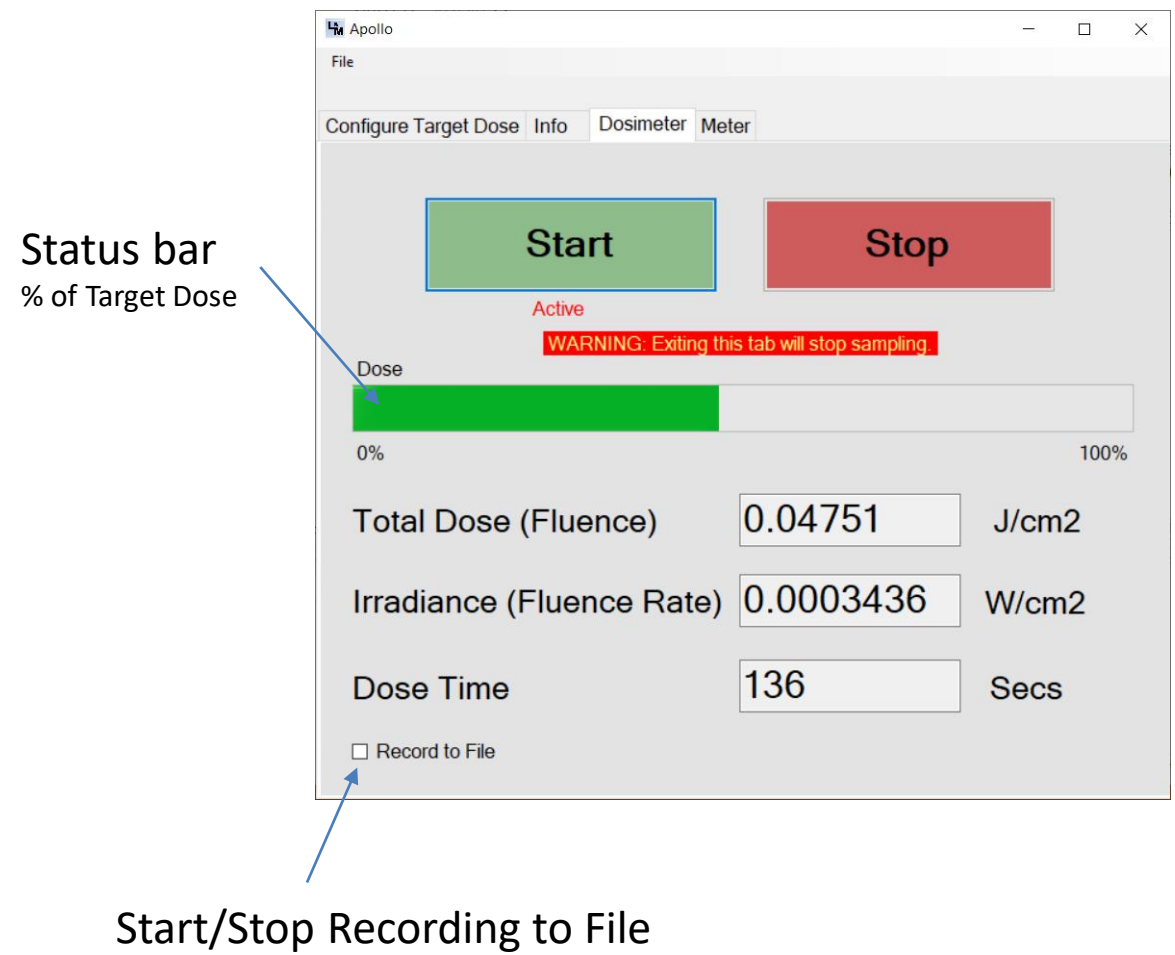

(CSV formatted data is stored at MyDocuments\L and M Instruments\Reports)

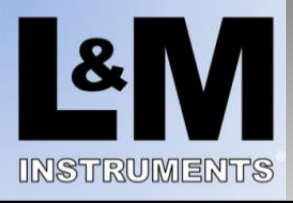

### **The "Meter" Tab**

1) Your Apollo application may present a "Meter" tab. This tab can be used to monitor, chart and record both the dose and irradiance over time.

**WARNING**: Do not use the Start/Stop button on the Apollo device when using this feature. Use the onscreen Apollo app controls to interact with the Apollo device.

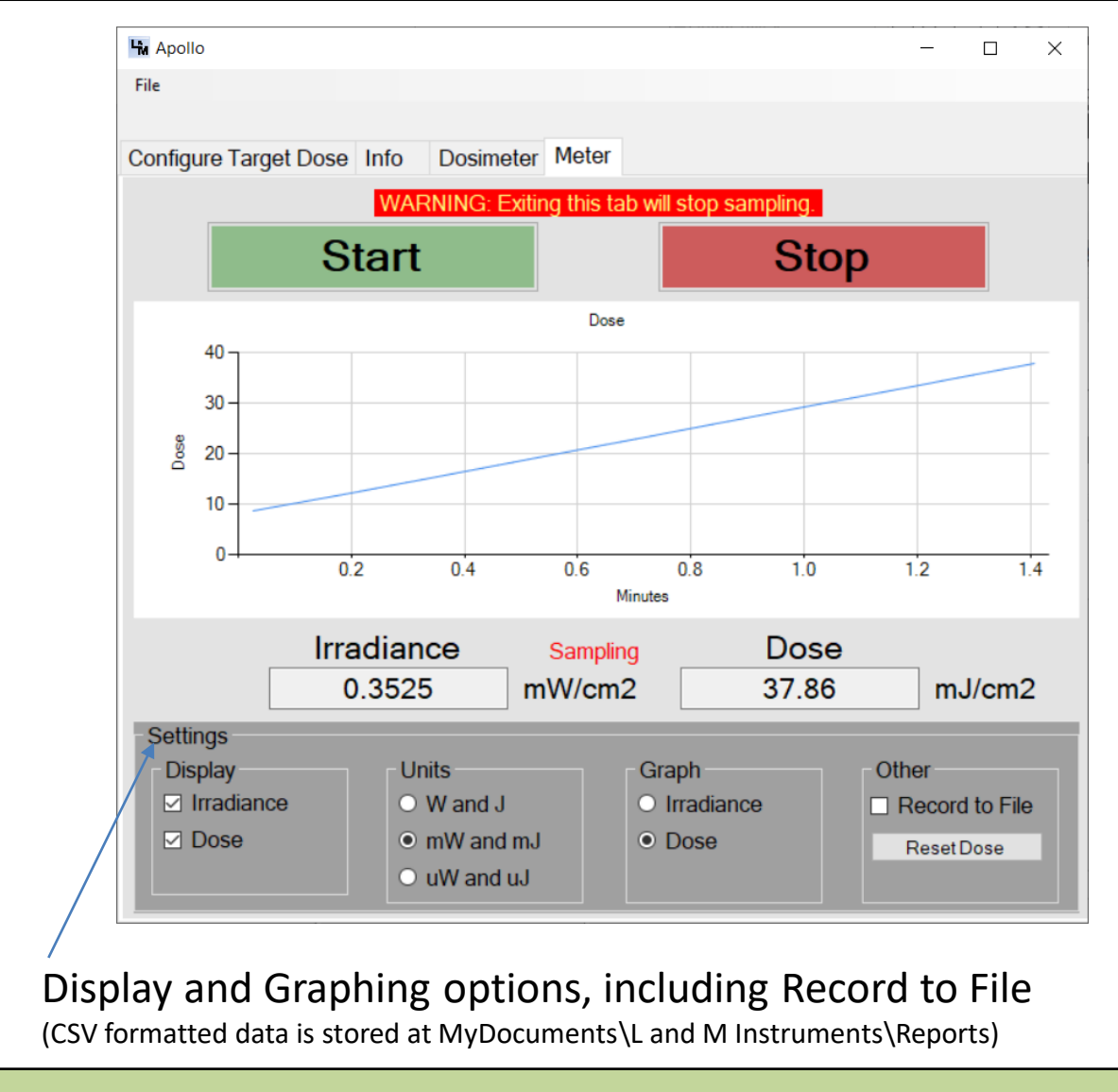

Key Feature: This chart will run continuously, regardless of accumulated dose or dose time.